## УДК 621.396

## Программный комплекс для формирования радиолокационных моделей на основе точечного изображения

Смирнов М.С., Шкаликова А.А.

В данной работе рассматривается описание программного модуля для формирования радиолокационных моделей на основе растровых изображений. Модуль имеет возможность построение, как базовых радиолокационных моделей транспортных средств, так и моделей с учетом конструктивных особенностей. Работа описывает принципы функционирования модуля и интерфейсную часть.

Ключевые слова: РСА, радиоголограмма, радиолокационное изображение, программный модуль, растровое изображение.

При разработке программных продуктов, предназначенных для формирования модели радиоголограмм и радиолокационных изображений (РЛИ) для радиолокаторов с синтезированной апертурой (РСА) встает вопрос создания адекватных моделей подвижных объектов. В работах [1-2] при разработке подобного комплекса была принята классовая модель, описывающая несколько стандартных классов подвижных объектов (например, легковые автомобили, грузовые автомобили, морской транспорт, железнодорожный транспорт и т.д.), представляющих собой набор блестящих точек и отличающихся между собой только значением ЭПР и размером. В данных моделях отсутствует учет конструктивных особенностей конкретного подвижного объекта.

 $\overline{B}$ данной работе описан программный модуль, предназначенный для формирования радиолокационной модели подвижного объекта на основе графического изображения. Данный модуль может использоваться как в составе комплекса. описанного в [1-2] так и как самостоятельная программа.

Для расчёта paлиоголограммы помимо исходных парамет-

ров сцены и рассчитанных временных и геометрических параметров, необходимо задать модели одного или нескольких подвижных объектов. Чаще всего в качестве модельных объектов в программах используются несколько классов объектов. При этом отсутствует возможность внесения в программные продукты объектов с уникальными конструктивными особенностями.

Для формирования отражающих поверхностей объектов используются следующий алгоритм:

1) На основе формы объекта и ракурса наблюдения строится проекция трехмерного объекта на двумерную карту. Проекция объекта строится исходя из конфигурации цели, высоты орбиты космического аппарата и угла визирования (рис. 1).

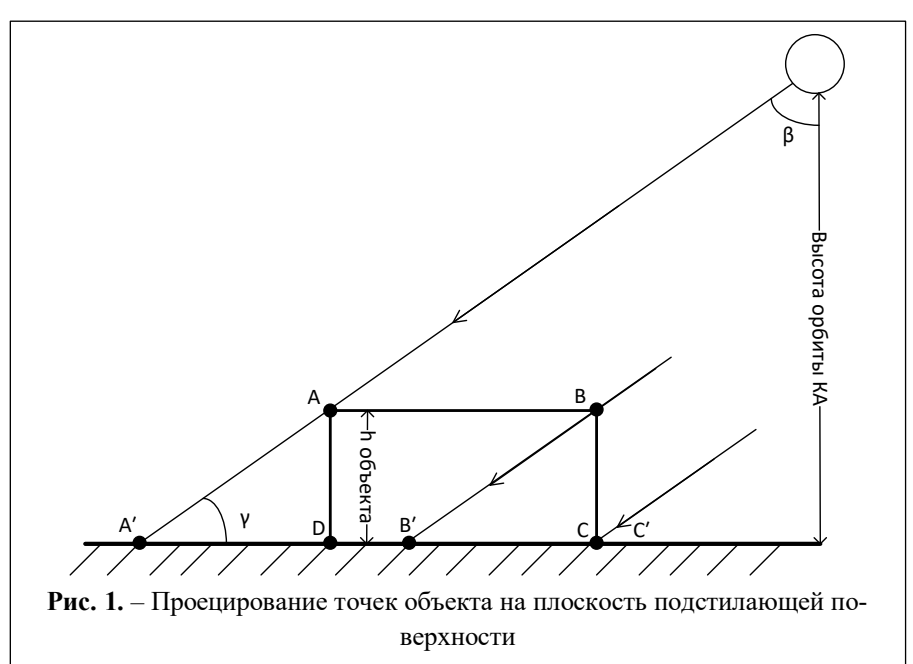

2) Формируется массив координат отражающих точек объекта. При формировании координат точек объекта необходимо учитывать разрешающую способность РСА по азимутальной и угломестной координате. Количество точек объекта по азимутальной или угломестной координате определяется как отношение соответствующего размер объекта к соответствующему значению разрешающей способности. После определения количества точек формируется массив координат точек объекта. Начальные координаты  $(x_0, y_0)$  определяют левый нижний угол объекта.

3) После определения координат осуществляется поворот объекта на угол, соответствующий ракурсу. Для этого используются аффинные преобразования фигуры. С аналитической точки зрения преобразования - это пересчет значений координат.

4) Массив заполняется значениями ЭПР. описанными, например, в [4] и встраивается в моделируемую радиоголограмму поверх подстилающей поверхности.

Более подробно методика описана в [2].

Разрабатываемый модуль предназначен для выполнения первых двух пунктов алгоритма с учетом конструктивных особенностей подвижных объектов. Внешний вид программного модуля показан на рис. 2.

Работа программного комплекса основана на точечном изображении, представляющим собой черно-белое контурное изображение подвижного объекта.

Алгоритм работы программного комплекса может быть описан следующим образом:

1) Выбор нужного изображения.

2) Формирование базового трехмерного модуля на основе размеров изображения.

3) Формирование дополнительных конструктивных особенностей полвижного объекта.

4) Формирование массива отражающих точек.

Пункты 1-3 выполняет оператор программного комплекса, пункт 4 выполняется автоматически.

В качестве базового изображения используются точечные рисунки форматов ВМР, JPG, PNG. В данной версии программного модуля необходимо использовать контурные изображения, представляющие собой вид сверху и вид сбоку обрабатываемого транспортного средства. Требуемые виды могут находиться как на одном изображении, так и на разных.

Для формирования базового трехмерного модуля оператору необходимо выполнить

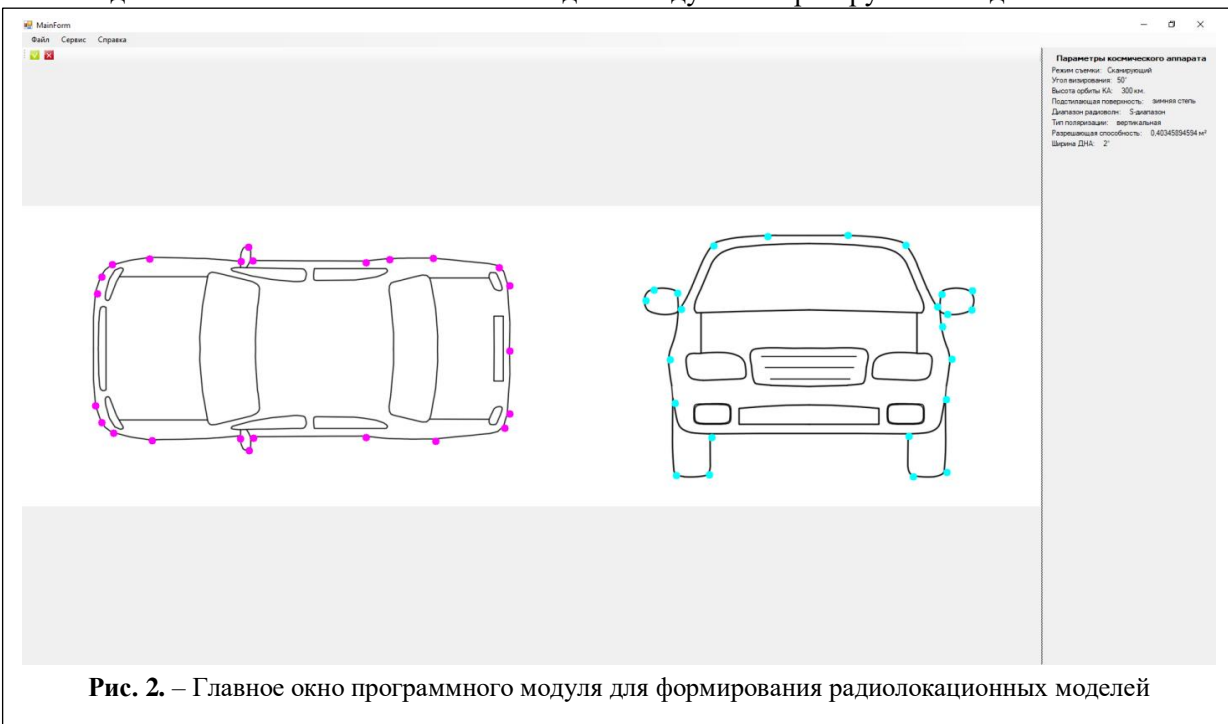

два действия: указать в параметрах масштаб изображения и выделить на изображении вид сверху и вид сбоку. На основе этой информации происходит контурная обработка, высчитываются размеры (длина, ширина, высота) транспортного средства. На основе этих размеров строится базовый блок, представляющий собой параллелепипед.

Если конструктивные особенности транспортного средства сильно отличаются от базовых, можно сформировать контур транспортного средства в ручном режиме. На основе этого контура будет формироваться произвольная трехмерная фигура.

Для формирования массива отражающих точек необходимо задать параметры космического аппарата, такие как угол визирования и разрешающая способность по азимуту и дальности. Параметры можно задать как вручную, так и считав их из файла с параметрами.

Формирование массива отражающих точек происходит автоматически на основе заданных параметров. Программный модуль предусматривает сохранение сформированного массива в текстовый файл либо передачу непосредственно в основную программу для дальнейшего моделирования.

Структурная схема интерфейса программного модуля приведена на рис.3.

Интерфейс программного комплекса (рис. 3) состоит из четырех базовых частей:

1) главное окно, отвечающее за отображение точечного рисунка;

 $(2)$ окна, отвечающие за связь с блоком чтения/записи. К ним относятся:

а) окно чтения параметров сцены;

б) окно открытия графических файлов;

в) окно сохранения массива точек;

3) пункты меню, отвечающие за связь с блоком обработки. К ним относятся:

а) пункт создания вида сверху на основе изображения;

б) пункт создания вида сбоку на основе изображения;

в) пункт создания контура точек на основе изображения:

4) окна, отвечающие за общие параметры программы. К ним относятся:

а) окно параметров изображения;

б) окно параметров настроек космического аппарата;

в) окно справки.

Главное меню состоит из пунктов: «Файл», «Сервис» и «Справка».

Через пункт меню «Файл» пользователь

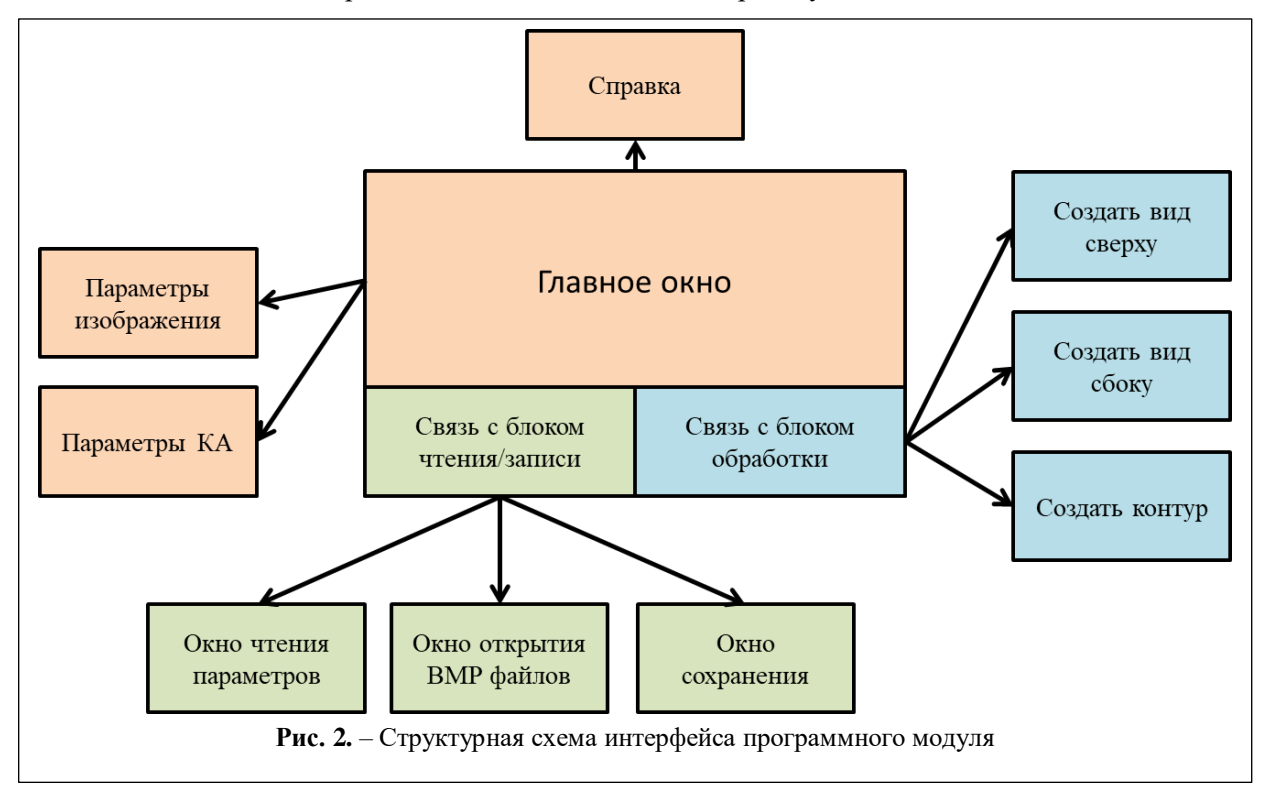

**\_\_\_\_\_\_\_\_\_\_\_\_\_\_\_\_\_\_\_\_\_\_\_\_\_\_\_\_\_\_\_\_\_\_\_\_\_\_\_\_\_\_\_\_\_\_\_\_\_\_\_\_\_\_\_\_\_\_\_\_\_\_\_\_\_\_\_\_\_\_\_\_\_\_\_**

может открыть изображение в различных форматах, сохранить сформированный массив блестящих точек в текстовый файл, а так же открыть файл с параметрами сцены (\*.MRSA). В качестве объекта для работы предполагается использование изображения в градациях серого, содержащее или вид сверху подвижного объекта, или вид сбоку, или изображение сочетающее оба вида.

Через пункт меню «Сервис → Параметры изображения» можно задать масштаб изображения и эффективную площадь рассеяния для конкретного объекта.

Через пункт меню «Сервис → Параметры КА» можно вручную задать такие параметры как:

- режим съемки;
- тип подстилающей поверхности;
- диапазон радиоволн;
- тип поляризации;
- значение угла визирования;
- высота орбиты космического аппарата;
- разрешающая способность по азимуту и дальности;

 ширина диаграмма направленности антенны.

Через пункты меню «Сервис → Создать вид сверху» и «Сервис → Создать вид сбоку» включаются режимы, позволяющие выделить на изображении вид сверху или сбоку подвижного объекта.

Через пункт меню «Сервис → Создать контур» можно отметить на изображениях отдельные блестящие точки, которые будут включены в результирующий массив. Точки создаются отдельно для вида сверху (ЛКМ) и для вида сбоку (ПКМ).

Пункт меню «Справка» содержит информацию о программе и справку по работе с интерфейсом.

Основное окно предназначено для отображения открываемого изображения, выделения областей, относящихся к виду сверху и

виду сбоку, а так же для создания контурных блестящих точек.

Область отображения параметров показывает значения параметров сцены, считанных из файла \*.MRSA, либо заданных вручную через пункт «Сервис  $\rightarrow$  Параметры КА».

Дальнейшем развитием данного программного модуля будет являться использование произвольных изображений или 3D моделей, выполненных с использованием программ трехмерного моделирования.

## **Литература**

1. Храмов К.К., Костров В.В., Смирнов М.С. Разработка программного комплекса формирования радиоголограммы и РЛИ для РСА // Наука и образование в развитии промышленной, социальной и экономической сфер регионов России. XII Всероссийские научные Зворыкинские чтения: сб. тез. докл. Всероссийской межвузовской научной конференции [Электронный ресурс]. Муром, 7 февр. 2020 г. – Муром: ИПЦ МИ ВлГУ, 2020. –  $C.\overline{87} - \overline{88}$ 

2. М.С. Смирнов, В.В. Костров, В.А. Пальманов Разработка программного комплекса для моделирования радиоголограмм от радиолокаторов с синтезированной апертурой // Всероссийские открытые Армандовские чтения [Электронный ресурс]: Современные проблемы дистанционного зондирования, радиолокации, распространения и дифракции волн / Материалы Всероссийской открытой научной конференции. –Муром: Изд. полиграфический центр МИ ВлГУ, 2020. – С.265 - 270

3. Храмов К.К., Костров В.В., Смирнов М.С. Расчет геометрических параметров радиолокационной съемки с помощью РСА космического базирования для программного комплекса формирования радиоголограммы // Наука и образование в развитии промышленной, социальной и экономической сфер регионов России. XII Всероссийские научные Зворыкинские чтения: сб. тез. докл. Всероссийской межвузовской научной конференции [Электронный ресурс]. Муром, 7 февр. 2020 г. – Муром: ИПЦ МИ ВлГУ, 2020. – С.93-94

4. Варба В.С., Неронский Л.Б., Осипов И.Г., Турук В.Э. Радиолокационные системы землеобзора космического базирования / Под ред. В.С. Вербы. – М.: Радиотехника, 2010. – 680 с.: ил.

## **Поступила 17 сентября 2021 г.**

\_\_\_\_\_\_\_\_\_\_\_\_\_\_\_\_\_\_\_\_\_\_\_\_

In this paper, the description of the software module for the formation of radar models based on raster images is considered. The module has the ability to build both basic radar models of vehicles and models taking into account design features. The work describes the principles of the module's functioning and the interface part.

*Key words:* RSA, radio hologram, radar image, software module, bitmap image.

*Смирнов Михаил Вячеславович* – старший преподаватель кафедры радиотехники Муромского института (филиала) ФГБОУ ВО «Владимирский государственный университет имени Александра Григорьевича и Николая Григорьевича Столетовых».

*E-mail:* srv777@mail.ru.

*Шкаликова Арина Анатольевна –* студентка 4-го курса по направлению подготовки бакалавриата 11.03.01 «Радиотехника» факультета радиоэлектроники и компьютерных систем Муромского института (филиала) ФГБОУ ВО «Владимирский государственный университет имени Александра Григорьевича и Николая Григорьевича Столетовых».

*Адрес*: 602264, г. Муром, ул. Орловская, 23.